## *Chapter - 3*

## **Geometric Data Extraction from**

# **STEP Files (GDE)**

**CHAPTER - III GEOMETRIC DATA EXTRACTION FROM STEP FILES (GDE)**

There are different neutral files available in CAD software. Some of the neutral files are IGES, STEP, DXF, STL files etc. STEP and IGES are most popular. STEP is intended for product data exchange, whereas IGES is for geometry data exchange. STEP is worldwide recognized neutral file format of almost all commercial CAD software.

ISO 10303 is an ISO standard for the computer interpretable [representation](http://en.wikipedia.org/wiki/Representation)  and [exchange](http://en.wikipedia.org/wiki/Trade) of [product manufacturing information.](http://en.wikipedia.org/wiki/Product_Manufacturing_Information) Its official title is: Automation systems and integration - Product data representation and exchange. It is known informally as "STEP", which stands for **"STandard for the Exchange of Product model data"**. The description of product data for mechanical parts has been standardized by ISO10303 and different protocols are available in STEP. Some of the Application Protocols are AP203, AP214, AP224 etc used for different applications. AP203 is Configuration controlled 3D designs of mechanical parts and assemblies. ISO-10303-21 is the beginning keyword of STEP file and END-ISO-10303-21 is the ending keyword of the STEP file. It is based on the B-Rep.

### **3.1 HIERARCHY OF GEOMETRICAL STRINGS**

Initially, design is drawn in CATIA and converted into a STEP file. The extension of the STEP file is .stp. This file is given as input to the developed program. The developed feature recognition program starts searching the STEP file with a string CLOSED\_SHELL and it ends at a string CARTESIAN\_POINT. In between various strings such as ADVANCED\_FACE, FACE\_OUTER\_BOUND etc. are searched in a hierarchal manner. FACE\_BOUND word will present if there is a presence of internal depression. The hierarchy of geometrical strings is shown in Figure 3.1. There is a duplication of data in STEP file. Entity is a number which defines the geometry string in STEP file. In line "#35=CLOSED\_SHELL('Closed Shell',(#75,#92,#123,#135,#166,#178,#218,#235,#249,#263));" the geometrical string is CLOSED\_SHELL and #35 is entity number.

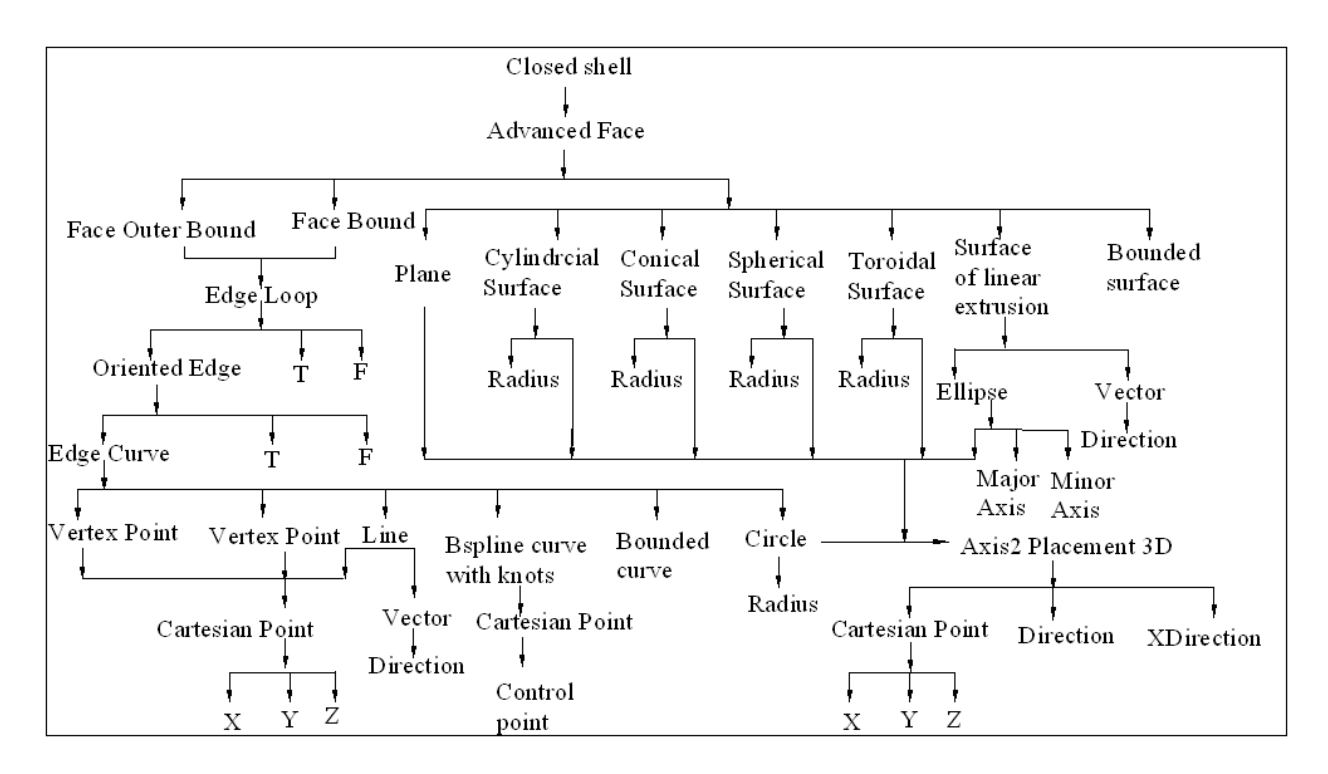

Fig. 3.1: Hierarchy of geometrical strings

### **3.2 GEOMETRIC DATA EXTRACTION FROM STEP FILES**

The input for feature recognition is extracted geometrical data from STEP files. STEP files are saved in a text based ASCII format. Every line starts with # (hash) and followed by a positive number, this is called entity. Every line ends with a semicolon (;). Extraction of data starts searching various strings and placing corresponding entities in arrays as shown in Table 3.1. Place all these arrays in different tables as shown in Table 3.2.

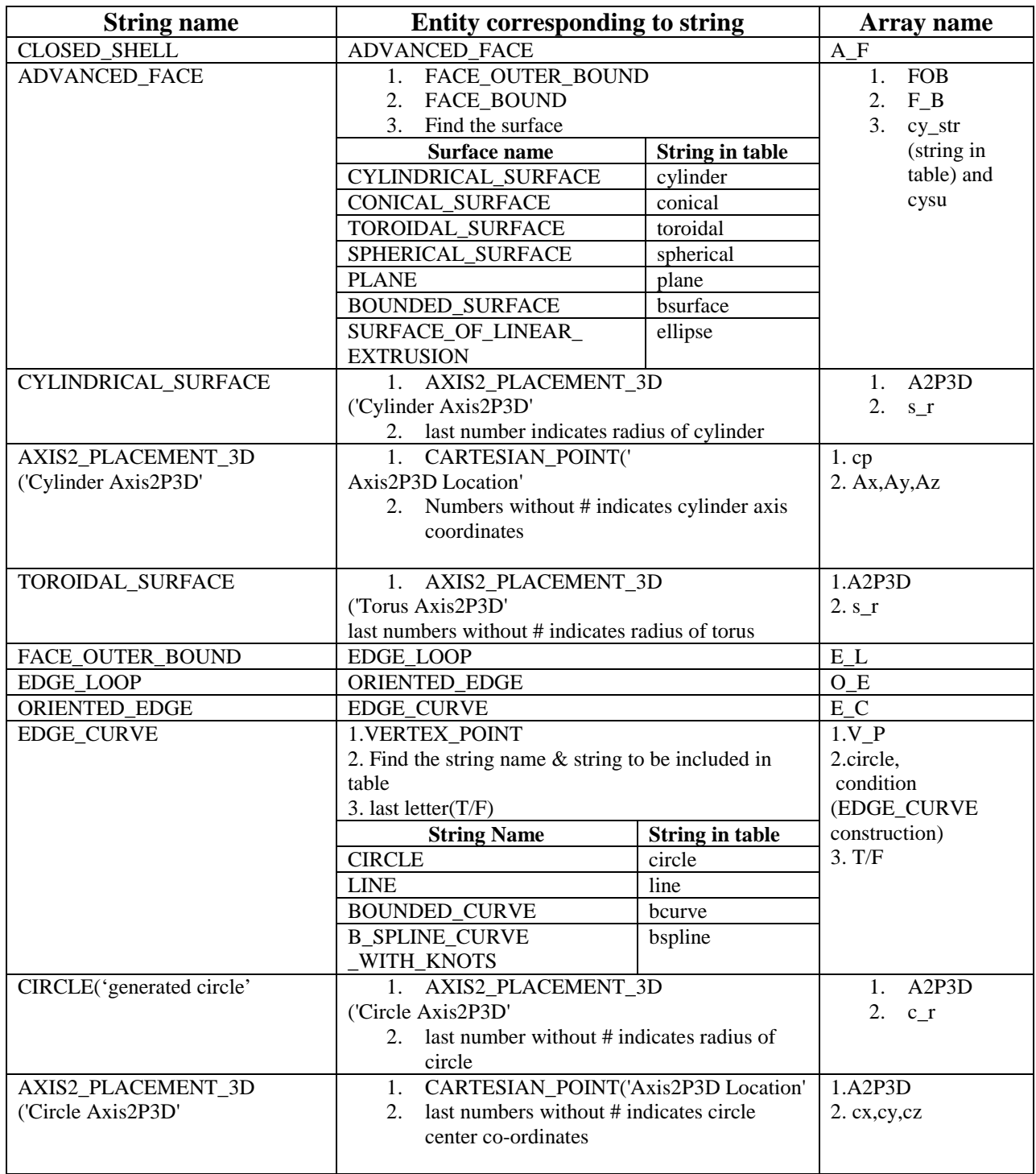

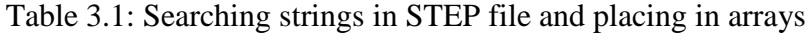

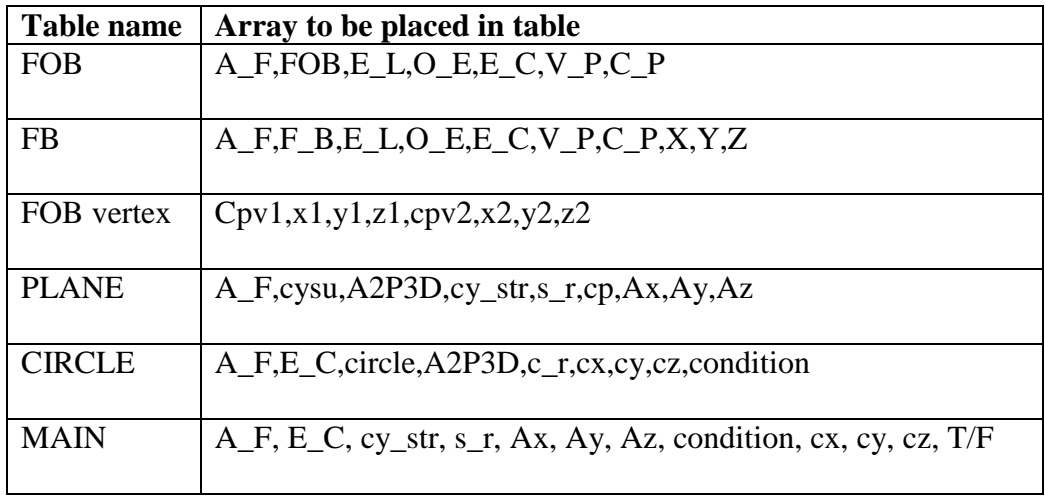

Table 3.2: Extracted data in various tables of window

For the purpose of recognition of feature, evaluation of edge curve construction, circle centers, radius of the circles, various surfaces and surface radius are required. For the explanation of above aspects, recognition of a cylindrical feature is described in detail in the following sections.

#### **3.2.1. Edge Curve Construction**

As shown in Figure 3.2 CLOSED\_SHELL (#35) consists of various ADVANCED\_FACEs (#75). Each ADVANCED\_FACE is bound by number of edges which is termed as FACE\_OUTER\_BOUND (#74). Each FACE\_OUTER\_BOUND is formed with edges as a loop which is termed as EDGE\_LOOP (#69). Further each EDGE\_LOOP is formed by ORIENTED\_EDGEs (#70, #71, #72, #73) termed as EDGE\_CURVE (#49, #56, #63, #68). Each EDGE\_CURVE is formed with different geometric shapes like LINE (#53), CIRCLE (#44) etc.

#### **3.2.2. Finding the Centers of Circles of a Cylinder**

As shown in Figure 3.2 and in continuation from EDGE\_CURVE construction (eg. line, circle, line, circle) each circle (#44) consists of AXIS2\_PLACEMENT\_3D (#43). In turn, AXIS2 PLACEMENT 3D consists of a circle center as CARTESIAN POINT (#41). The Last three numbers without hashes of CARTESIAN\_POINT indicate coordinates of the circle center  $(x=0, y=0, z=0)$ .

#### **3.2.3. Finding the Radius of Circle of a Cylinder**

As shown in Figure 3.2 and in continuation from EDGE\_CURVE construction (eg. line, circle, line, circle), the last number without hash (#) in the CIRCLE (#44) denotes the radius of the circle (50).

#### **3.2.4. Finding the Surface and Radius**

As shown in Figure 3.2 CLOSED\_SHELL (#35) consists of various ADVANCED\_FACEs (#75). Each ADVANCED\_FACE consists of surfaces like CYLINDRICAL\_SURFACE (#40), CONICAL\_SURFACE,TOROIDAL\_SURFACE,SPHERICAL\_SURFACE etc. The last number without hash (#) in the CYLINDRICAL\_SURFACE denotes the radius of the cylinder (50).

#### **3.2.5. Recognition of Axis Coordinates of a Cylinder**

As shown in Figure 3.2 CYLINDRICAL\_SURFACE string line contains axis information (#39). This entity (#39) is in turn connected to AXIS2\_PLACEMENT\_3D. In this line entity #93 indicates CARTESIAN\_POINT. In this line last three numbers (0, 30, 0) indicate axis coordinates of the cylinder. Above all explained extracted data from STEP file is shown Figure 3.3.

```
Line 571: #35=CLOSED_SHELL('Closed Shell',(#75,#92,………..#177,)); 
      Line 596: #75=ADVANCED_FACE('PartBody',(#74),#40,.T.); 
Line 6: #40=CYLINDRICAL_SURFACE('generated cylinder',#39,50.);
      Line 775: #74=FACE_OUTER_BOUND(",#69,.T.) ;
Line 732: #69=EDGE_LOOP(",(#70,#71,#72,#73)) ;
      Line 70: #70=ORIENTED_EDGE(",*,*,#49,.F.) ;
      Line 71: #71=ORIENTED_EDGE(",*,*,#56,.T.);
      Line 72: #72=ORIENTED_EDGE(",*,*,#63,.T.) ;
      Line 73: #73=ORIENTED_EDGE(",*,*,#68,.F.) ;
Line 363: #49=EDGE_CURVE('',#46,#48,#44,.T.) ;
Line 364: #56=EDGE_CURVE(",#46,#55,#53,.F.) ;
Line 365: #63=EDGE_CURVE('',#55,#62,#60,.T.) ;
Line 366: #68=EDGE_CURVE(",#48,#62,#67,.F.);
      Line 630: #44=CIRCLE('generated circle',#43,50.) ;
      Line 53: #53=LINE('Line',#50,#52) ;
      Line 631: #60=CIRCLE('generated circle',#59,50.) ;
      Line 67: #67=LINE('Line',#64,#66) ;
Line 285: #43=AXIS2_PLACEMENT_3D('Circle Axis2P3D',#41,#42,$) ;
Line 286: #59=AXIS2_PLACEMENT_3D('Circle Axis2P3D',#57,#58,$) ;
      Line 153: #41=CARTESIAN_POINT('Axis2P3D Location',(0.,0.,0.)) ;
      Line 155: #57=CARTESIAN_POINT('Axis2P3D Location',(0.,20.,0.)) ;
Line 284: #39=AXIS2_PLACEMENT_3D('Cylinder Axis2P3D',#93,#94,#95) ;
      Line 156: #93=CARTESIAN_POINT('Axis2P3D Location',(0.,30.,0.)) ;
```
Fig. 3.2: Partial lines from STEP file for cylinder recognition

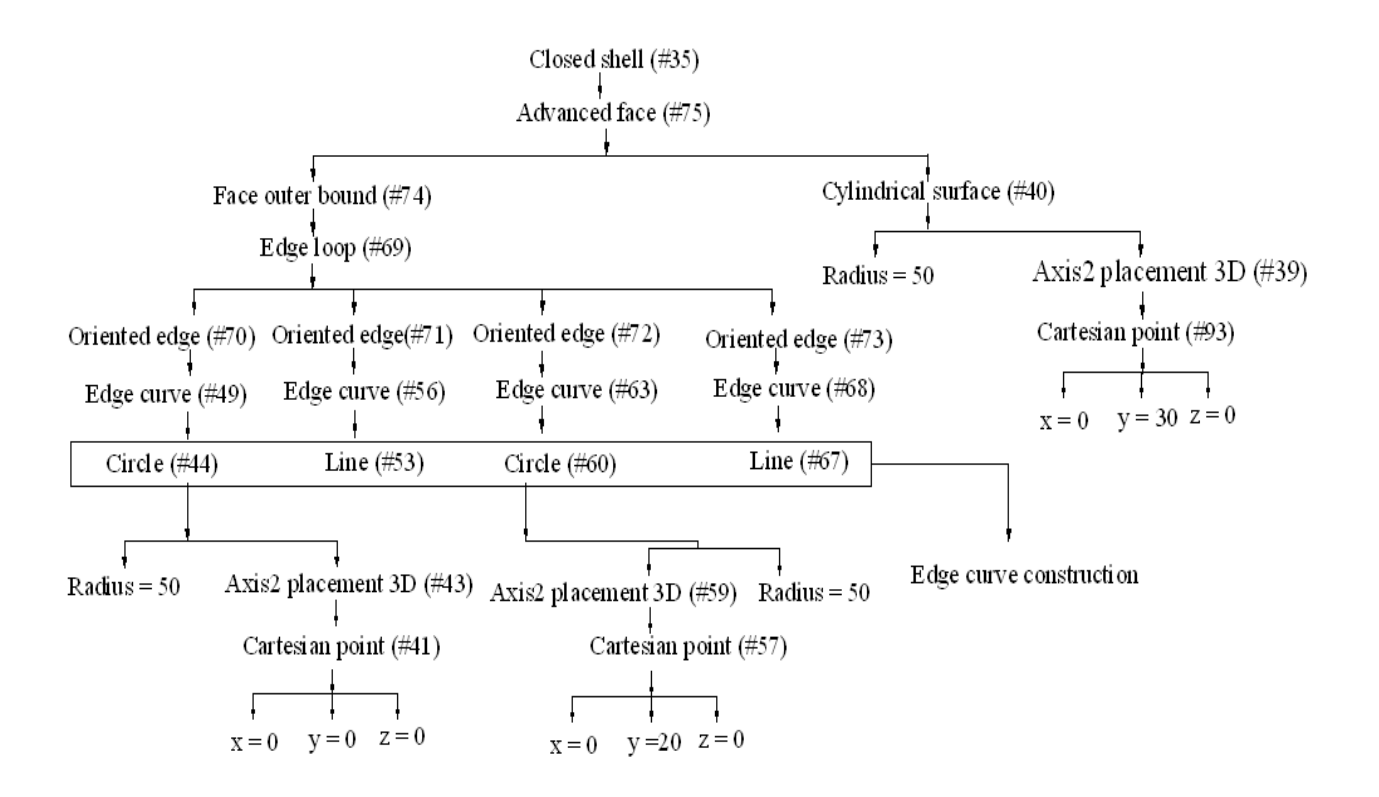

Fig. 3.3: Data extraction from STEP file for cylinder recognition

After geometrical data extraction, various rules are used for feature recognition process. Recognition of various features is explained in Chapter 4.